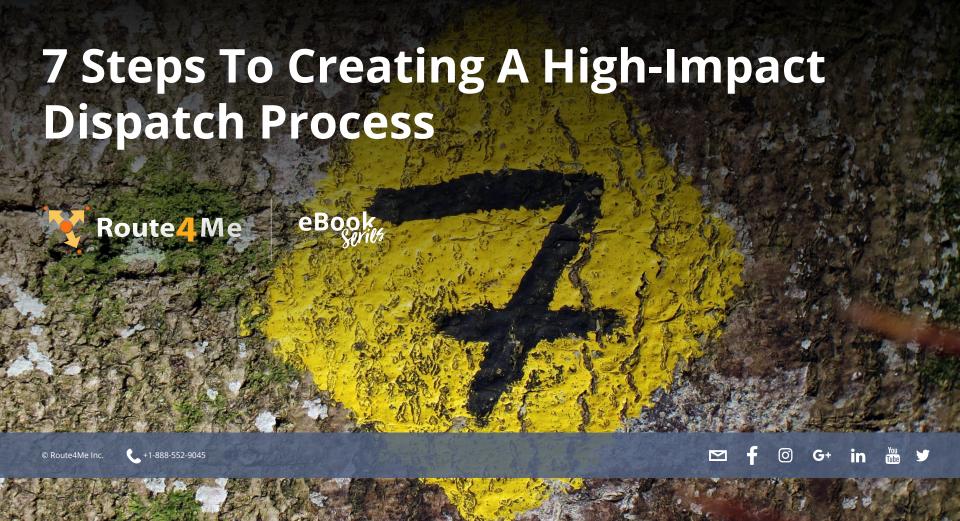

#### Route4Me Is A Dispatcher's Best Friend

Managing multiple drivers is a difficult job.

You need to make sure your drivers are sticking to their schedules. Showing up late to a customer will upset them - if you show up late repeatedly, the customer will probably leave you for one of your competitors. Worse yet, they might leave you a bad review online, which will make it harder to attract new customers, too.

You also need to make sure your drivers are operating their vehicles responsibly. Speeding or driving recklessly is dangerous. If one of your drivers is involved an accident, it can cost you a fortune in legal fees.

Route optimization software (especially route optimization software with GPS tracking capabilities) makes managing drivers much easier.

You're only seven steps away from improving your dispatch process with Route4Me...

#### **STEP #1:**

#### Set Up Your Team

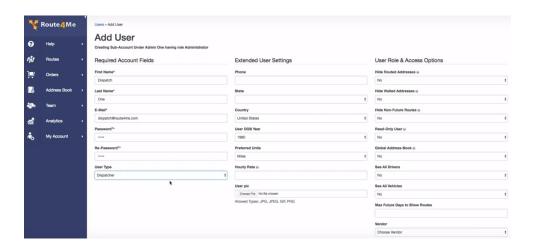

- 1. Go to the "Team" section and select "Users".
- 2. Design your team structure (you can add dispatchers as sub-users under the account owner and drivers as sub-users under the dispatchers).
- 3. Decide how much access different team members have (for example, you could have it so that dispatchers can create routes, but drivers can only view routes and add notes).

#### STEP #2: Plan A Route

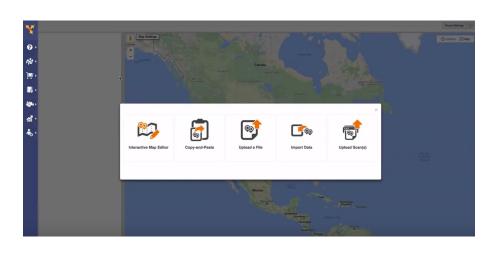

- 1. Go to the "Routes" section and select "Plan New Route".
- 2. Choose how to input data (Copy and Paste, Upload a File, etc.).
- 3. Name and schedule the route. In less than 30 seconds, Route4Me will take all the addresses you entered and produce the most efficient route for visiting those addresses.

## STEP #3: Assign The Route To A Driver

- 1. Go to your routes list.
- 2. Select "Assign User".

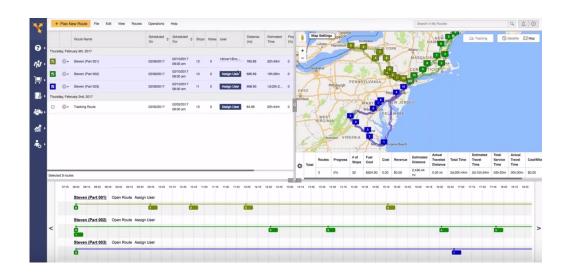

#### **STEP #4:**

## Modify Existing Routes

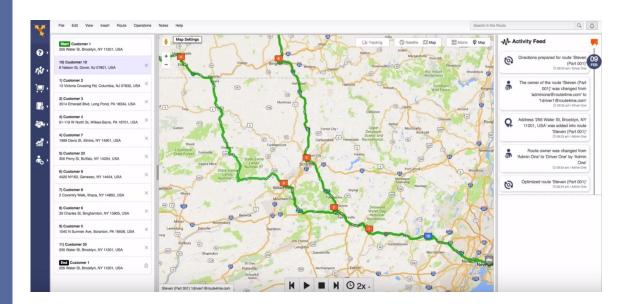

- 1. Open the route.
- 2. Add or remove stops as needed. In less than 30 seconds, Route4Me will take your changes into account and reoptimize the route.

## STEP #5: Track Driver Activity

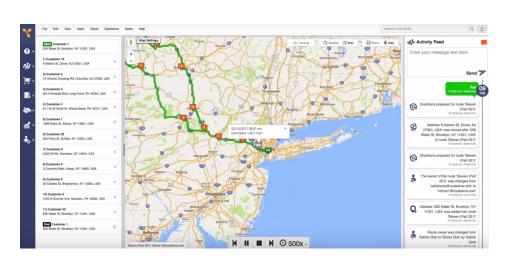

- 1. Select "Tracking Route" in the routes list.
- 2. Track your driver's movements in real-time. You can see how fast they're going, too. If a driver is behind schedule or not following their route for some reason, you'll know about it immediately.

## STEP #6: View Activity Feed

- 1. Go to the "Analytics" section and select "Activity Feed".
- 2. If you like, you can filter the activities by user, date, and other variables.

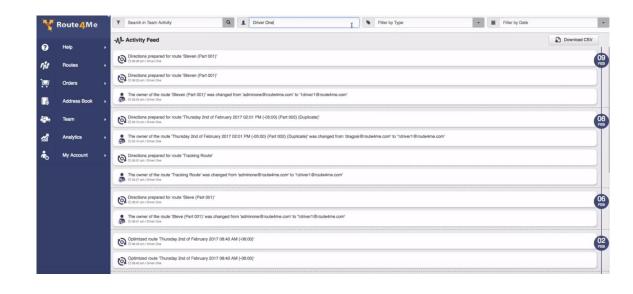

#### **STEP #7:**

# Use Analytics To Better Understand Your Business

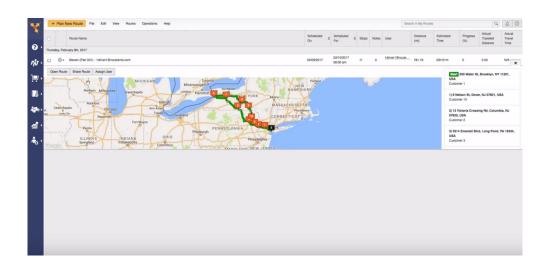

All the data collected by Route4Me is an invaluable resource for your business.

With this information, you can accurate assess driver performance. You'll know if a fuel efficiency technique you're trying out is actually working or not. Overall, you'll be able to make more informed business decisions.

## **Start Your Free Trial Today**

See For Yourself What Route4Me Can Do For Your Bottom Line
No Credit Card Is Needed For This Free 7-Day Trial

Click Here To Begin Your Free Trial

Call Us At +1-855-823-2598

Our Small Business Routing Experts
Will Get You Set Up Right Away